SAINT PAUL COLLEGE **VITT PAUL COLLECTION** 

# **Visit the Saint Paul College Virtual Bookstore at [saintpaulcollegebookstore.com](http://www.saintpaulcollegebookstore.com/)**

## **Login to Your Account**

- Click **Login** in the upper right hand corner
- Enter your email address and password that you used to purchase your e-Book
	- $\circ$  If you don't remember which email address you used please contact the Campus Store, as the book will only be available using the website you used to purchase the book.
- You may select **Forgot Password** if you need to reset it
	- o Enter your email address and click **Retrieve Password** an email will be set to you if there is an account with the email address you provided

### **Welcome**

- On the Welcome Screen click **Activate and Access eBooks**
	- Update Your Profile
	- Maintain Shipping Address Book
	- Track Orders
	- Campus Marketplace • Activate And Access eBooks
	- View My Buyback Alert List
	- Log Out

### **Review your Purchases**

- After clicking on Activate and Access eBooks your available purchases will display
- Click on the **Picture of the Textbook** from the list of books
	- $\circ$  Note do not click on activate in-store purchase as the site will ask you for a code. The book is sold to you online using your website login so when you login to retrieve the book the website already knows the book belongs to you.

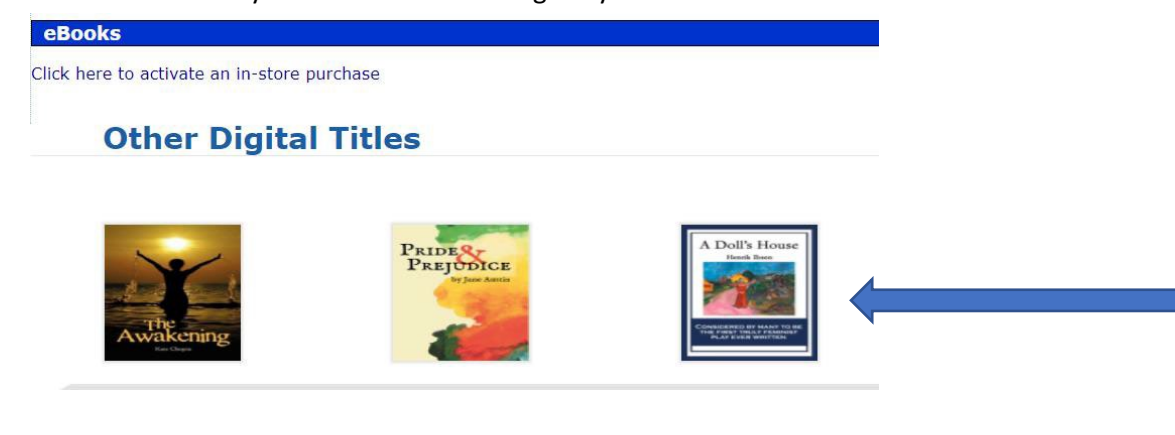

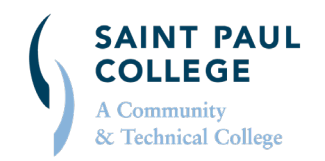

#### **saintpaulcollegebookstore.com** | **651.846.1422** | **spcbooks@saintpaul.edu**

This document is available in alternative formats to individuals with disabilities by contacting the Director of Access & Disability Resources at 651.846.1547 or AccessResources@saintpaul.edu. Saint Paul College is an Equal Opportunity employer and educator and a member of Minnesota State. 11/30/2020

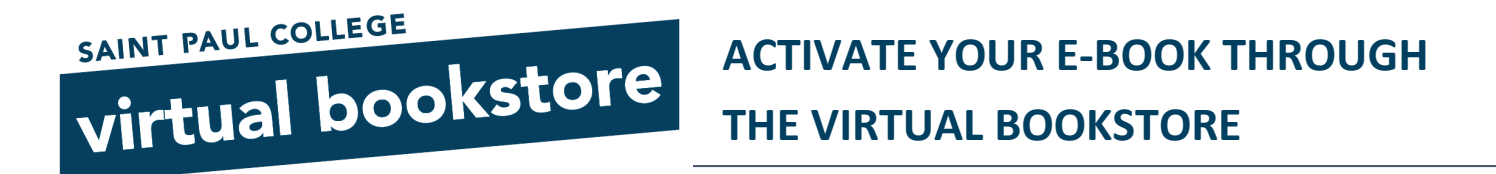

- The MBS RedShelf bookshelf displays with RedShelf Books.
- To activate and access the book, click **Start Reading**. The e-Reader for the title will display. A brief tutorial will be available to walk through the initial access.

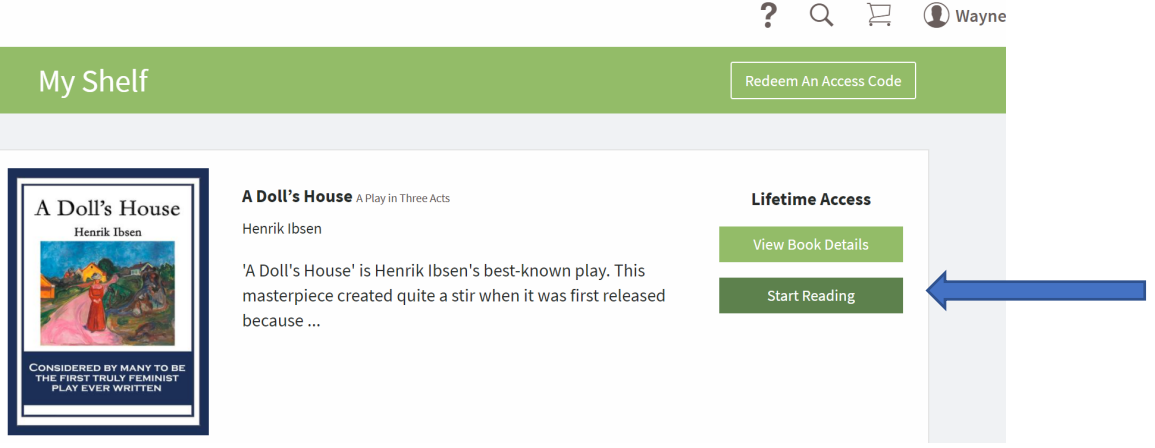

- You can click **View Book Details** to verify additional information regarding the book
- Details include basic book information, ISBN, and a brief description for the book. Features of the eBook also display, such as options to Copy/Paste.

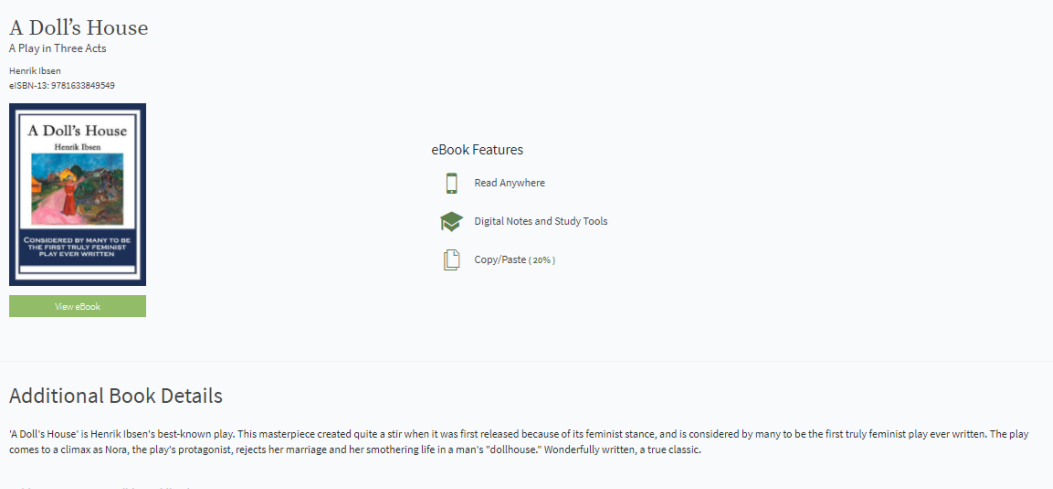

Sold By<br>ISBNs<br>Language<br>Number of Pages Wilder Publications, Inc.<br>9781633849549, 1633849546, 9781633849549 eng 88

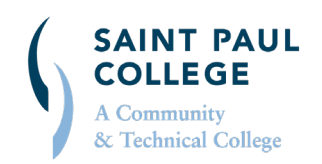

#### **saintpaulcollegebookstore.com** | **651.846.1422** | **spcbooks@saintpaul.edu**

This document is available in alternative formats to individuals with disabilities by contacting the Director of Access & Disability Resources at 651.846.1547 or AccessResources@saintpaul.edu. Saint Paul College is an Equal Opportunity employer and educator and a member of Minnesota State. 11/30/2020